### Externe-mediakaarten Gebruikershandleiding

© Copyright 2007 Hewlett-Packard Development Company, L.P.

Het SD-logo is een handelsmerk van de desbetreffende houder.

De informatie in deze documentatie kan zonder kennisgeving worden gewijzigd. De enige garanties voor HP-producten en diensten staan vermeld in de expliciete garantievoorwaarden bij de betreffende producten en diensten. Aan de informatie in deze handleiding kunnen geen aanvullende rechten worden ontleend. HP aanvaardt geen aansprakelijkheid voor technische fouten, drukfouten of weglatingen in deze publicatie.

Eerste editie, juli 2007

Artikelnummer: 450098-331

#### **Kennisgeving over het product**

In deze handleiding worden de voorzieningen beschreven die op de meeste modellen beschikbaar zijn. Mogelijk zijn niet alle voorzieningen op uw computer beschikbaar.

### Inhoudsopgave

#### Digitale-mediakaarten gebruiken (alleen bepaalde modellen)

# <span id="page-6-0"></span>**Digitale-mediakaarten gebruiken (alleen bepaalde modellen)**

Met optionele digitale kaarten kunt u gegevens veilig opslaan en gemakkelijk uitwisselen. Deze kaarten worden vaak gebruikt om gegevens uit te wisselen tussen een computer en camera's en PDA's met digitale media, en andere computers.

Het digitale-mediaslot ondersteunt de volgende typen digitale kaarten:

- Memory Stick (MS)
- Memory Stick Pro (MSP)
- MultiMediaCard (MMC)
- Secure Digital-geheugenkaart (SD)
- xD-Picture Card (XD)

### <span id="page-7-0"></span>**Digitale kaart plaatsen**

**VOORZICHTIG:** Voorkom beschadiging van de digitale kaart of de computer: plaats geen adapter, van welk type dan ook, in het digitale-mediaslot.

**VOORZICHTIG:** Oefen zo min mogelijk kracht uit bij het plaatsen van een digitale kaart, om beschadiging van de connectoren van de digitale kaart te voorkomen.

- **1.** Houd de digitale kaart met het label naar boven, terwijl de connectoren naar de computer zijn gericht.
- **2.** Plaats de kaart in het digitale-mediaslot en druk de kaart naar binnen tot die goed op zijn plaats zit.

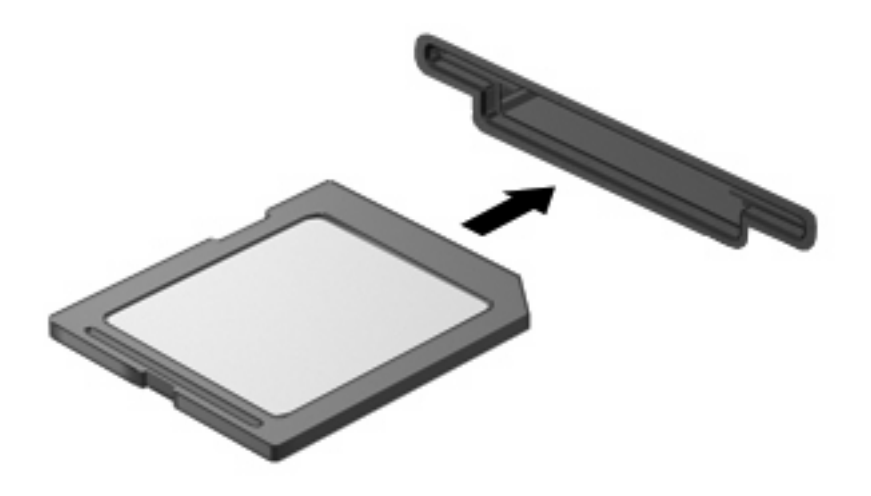

Er klinkt een geluidssignaal als de kaart is gedetecteerd, en er kan een menu met beschikbare opties verschijnen.

### <span id="page-8-0"></span>**Digitale kaart stoppen en verwijderen**

- **VOORZICHTIG:** Zet de digitale kaart stop voordat u de kaart verwijdert, om te voorkomen dat gegevens verloren gaan of het systeem vastloopt.
	- **1.** Sla uw gegevens op en sluit alle applicaties die gebruikmaken van de digitale kaart.
	- **OPMERKING:** Als u een gegevensoverdracht wilt stoppen, klikt u op **Annuleren** in het kopieervenster van het besturingssysteem.
	- **2.** Ga als volgt te werk om de digitale kaart te stoppen:
		- **a.** Dubbelklik op het pictogram **Hardware veilig verwijderen** in het systeemvak aan de rechterkant van de taakbalk.
		- **FY OPMERKING:** U kunt het pictogram Hardware veilig verwijderen weergeven door te klikken op het pictogram **Verborgen pictogrammen weergeven** (**<** of **<<**) in het systeemvak.
		- **b.** Klik in de lijst op de naam van de digitale kaart.
		- **c.** Klik op **Stoppen** en vervolgens op **OK**.
	- **3.** Verwijder de digitale kaart uit het slot.

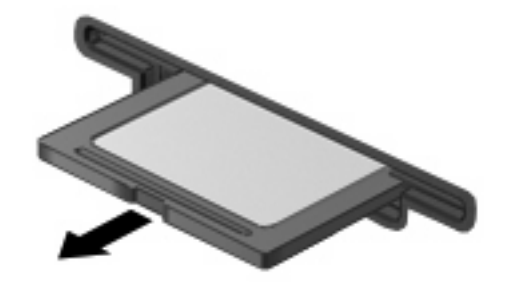

# <span id="page-9-0"></span>**Index**

#### **D**

Digitale kaart definitie [1](#page-6-0) plaatsen [2](#page-7-0) stoppen [3](#page-8-0) verwijderen [3](#page-8-0)

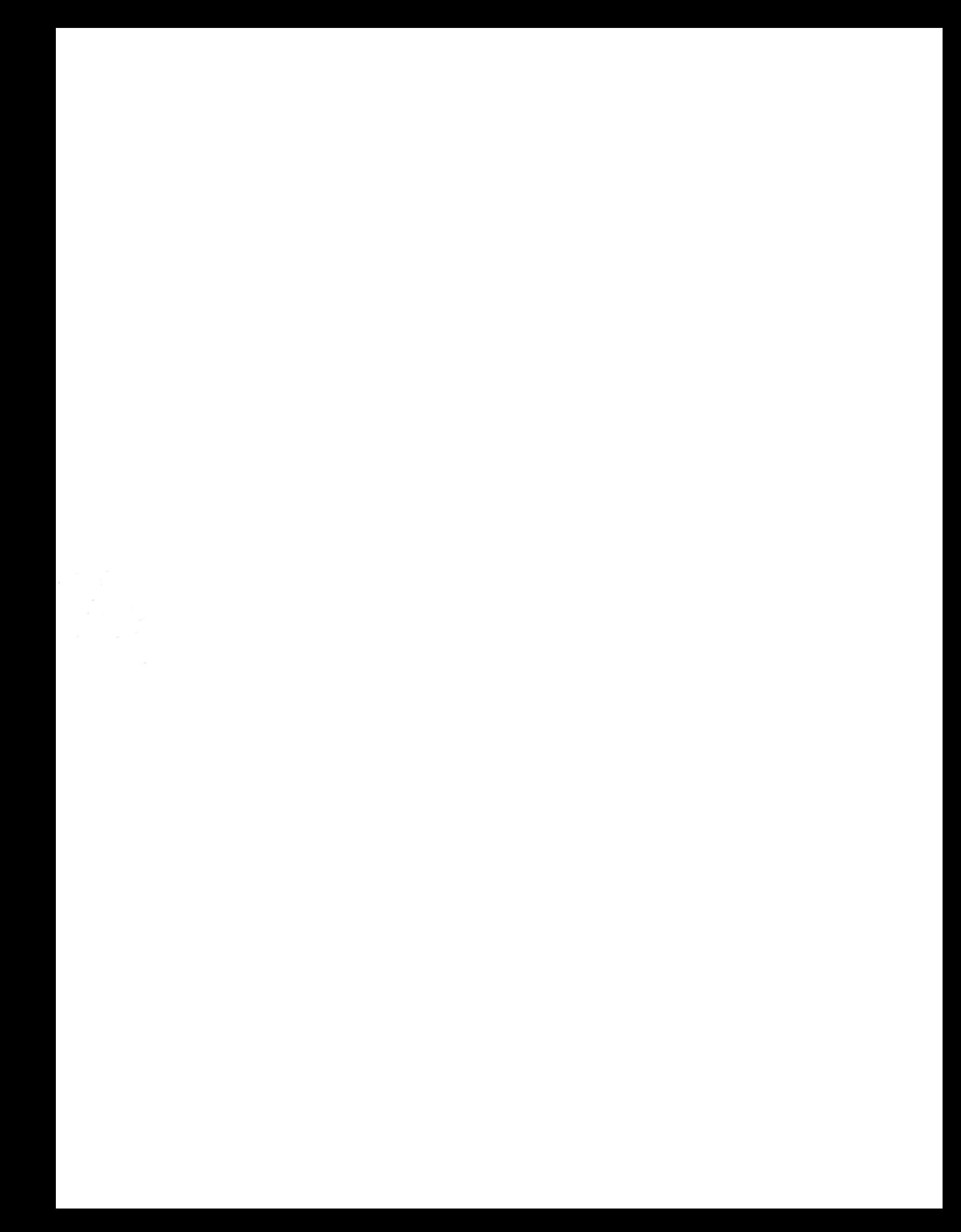